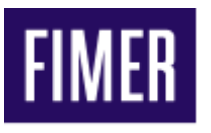

# **INVERTER TRIFASE DI STRINGA FIMER INFORMAZIONI PER LA COMPILAZIONE DEGLI ALLEGATI AL REGOLAMENTO DI ESERCIZIO CEI 0-21: 2019-04 DEL DISTRIBUTORE DI ENERGIA ELETTRICA (REVISIONE DEL DOCUMENTO: 17-04-2020)**

# **INDICE**

- 1. Scopo del documento
- 2. Campo di applicazione
- 3. Informazioni di compilazione dell'allegato A al "Regolamento di esercizio in parallelo con reti BT di ENEL Distribuzione"
- 4. Informazioni di compilazione dell'allegato D (Addendum Tecnico) al "Regolamento di esercizio in parallelo con reti BT di ENEL Distribuzione"
- 5. Disabilitazione della funzione di riduzione della potenza attiva in funzione della frequenza attraverso display o software Manager LITE.

5.1 Disabilitazione della funzione di riduzione della potenza attiva in funzione della frequenza tramite display.

5.2 Disabilitazione della funzione di riduzione della potenza attiva in funzione della frequenza tramite SW Aurora Manager LITE.

5.3 Disabilitazione della funzione di riduzione della potenza attiva in funzione della frequenza tramite WUI .

 6. Impostazione del comando locale "ALTO" (abilitazione delle soglie "restrittive" di frequenza:  $F > e F < 0$ 

6.1 abilitazione delle soglie "restrittive" di frequenza tramite il software Aurora Manager LITE.

6.2 abilitazione delle soglie "restrittive" di frequenza F> (OF1) e F< (UF1) tramite WUI

7. Funzione di autotest

7.1 Procedura di esecuzione dell'autotest tramite display.

 7.2 Osservazione in merito ai tempi di intervento dei relè di tensione/frequenza rilevati attraverso funzione autotest.

- 8. Abilitazione dei ritardi intenzionali funzioni P(f) e Q(v)
	- 8.1. Abilitazione del ritardo di attivazione della funzione P(f) o Q(v) tramite Software Manager LITE
	- 8.2. Abilitazione del ritardo di attivazione della funzione P(f) o Q(v) tramite WUI
- 9 Curve "P-Q capability" degli inverter

1

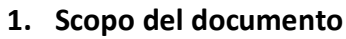

Il presente documento si propone di fornire le informazioni necessarie per la compilazione degli allegati al regolamento di esercizio per impianti che si connettono alla rete BT di distribuzione. Nel presente documento si fa esplicito riferimento alla documentazione ENEL; qualora distributori di energia diversi richiedessero ulteriori informazioni, si prega di contattare il servizio di assistenza FIMER inviando copia del regolamento di esercizio ed evidenziando quali sono le informazioni richieste e non presenti in questo documento.

# **2. Campo di applicazione**

Le tabelle di seguito elencano i modelli di inverter a cui il documento si riferisce e le versioni firmware (FW) degli inverter che li rendono conformi alla CEI 0-21:2019-04.

Per la modalità di impostazione degli standard di rete CEI 0-21 fare riferimento ai manuali degli inverter.

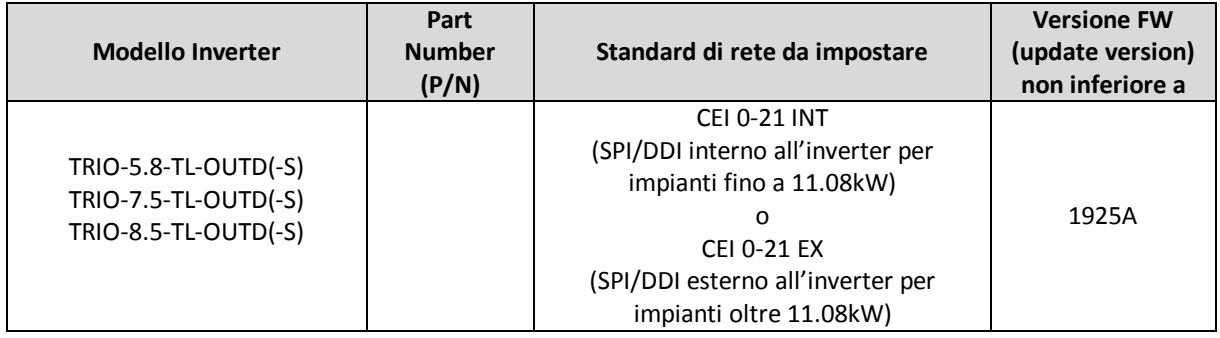

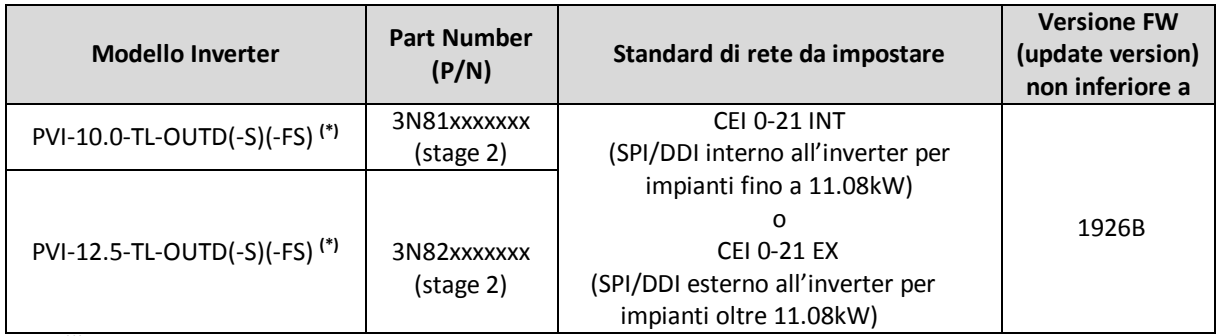

Nota **(\*) :** modelli "stage 2"; si distinguono dai vecchi modelli "stage 1" per le prime 4 cifre del codice P/N presente sull'etichetta. I vecchi modelli "stage 1" non possono essere resi conformi alla CEI 0-21\_2019-04.

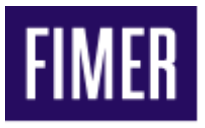

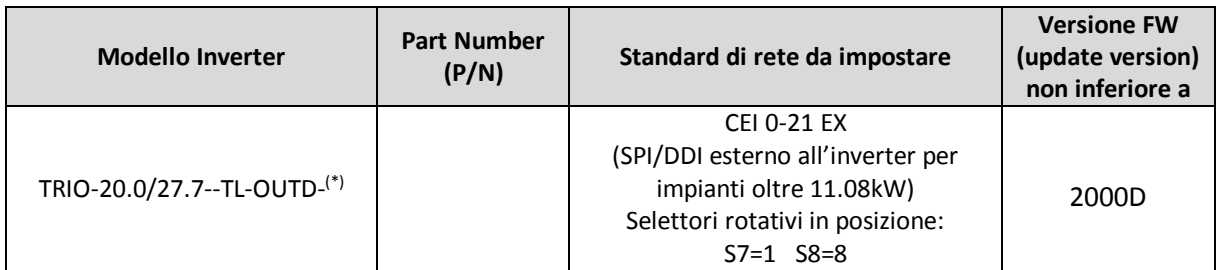

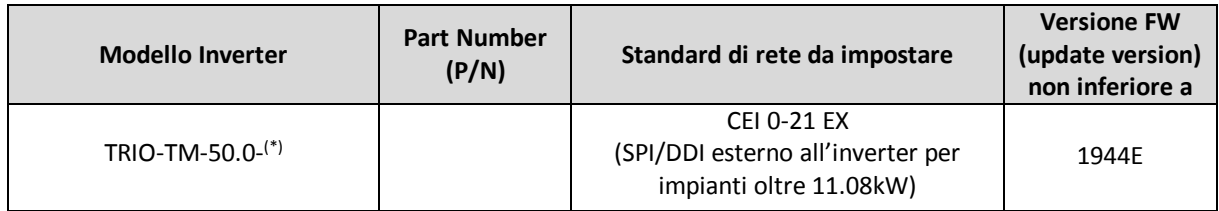

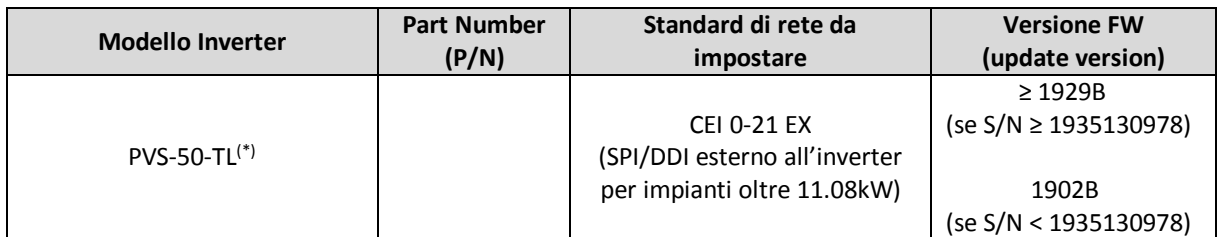

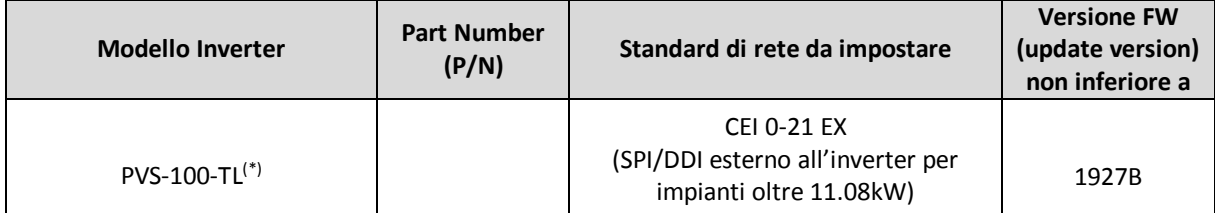

Nota **(\*) :** ll modello si riferisce a tutte le possibili varianti.

# **3. Informazioni per la compilazione dell' "allegato A" al "Regolamento di esercizio in parallelo con reti BT di ENEL Distribuzione" (Impostazioni relative agli Standard di rete selezionabili)**

Nell'allegato A al "Regolamento di esercizio in parallelo con reti BT di ENEL distribuzione", vengono richieste informazioni relative alle caratteristiche del sistema di protezione di interfaccia utilizzato nell'impianto.

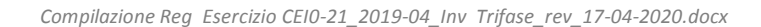

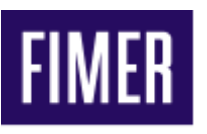

Nel caso di impianti:

1) TIPO A : con potenza da 800W fino a 11.08kW. Le protezioni (SPI /DDI) possono essere integrate negli inverter.

2) TIPO B : con potenza superiore a 11.08kW e fino a 6MW.

il sistema di protezione di interfaccia deve essere esterno al sistema di conversione. Per questo motivo le informazioni per la compilazione delle tabelle devono essere derivate dalle caratteristiche della protezione di interfaccia esterna utilizzata e la verifica delle regolazioni del sistema di protezione di interfaccia deve essere eseguita mediante cassetta prova relè.

Gli inverter consentono di selezionare il "paese di installazione / standard di rete" in fase di prima accensione (messa in servizio / commissioning) . Le possibili impostazioni per impianti connessi in Bassa Tensione (BT) in Italia sono:

- a) Italia CEI 0-21 Internal protection (CEI021 IN); da utilizzare in impianti "TIPO A" fino a 11.08kW; le protezioni (SPI /DDI) sono integrate negli inverter.
- b) Italia CEI 0-21 External protection (CEI021 EX); da utilizzare in impianti "TIPO B" oltre i 11.08kW; le protezioni (SPI/DDI) sono esterne agli inverter.

Per modalità di impostazione del "paese di installazione" si rimanda ai manuali degli inverter.

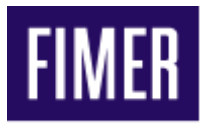

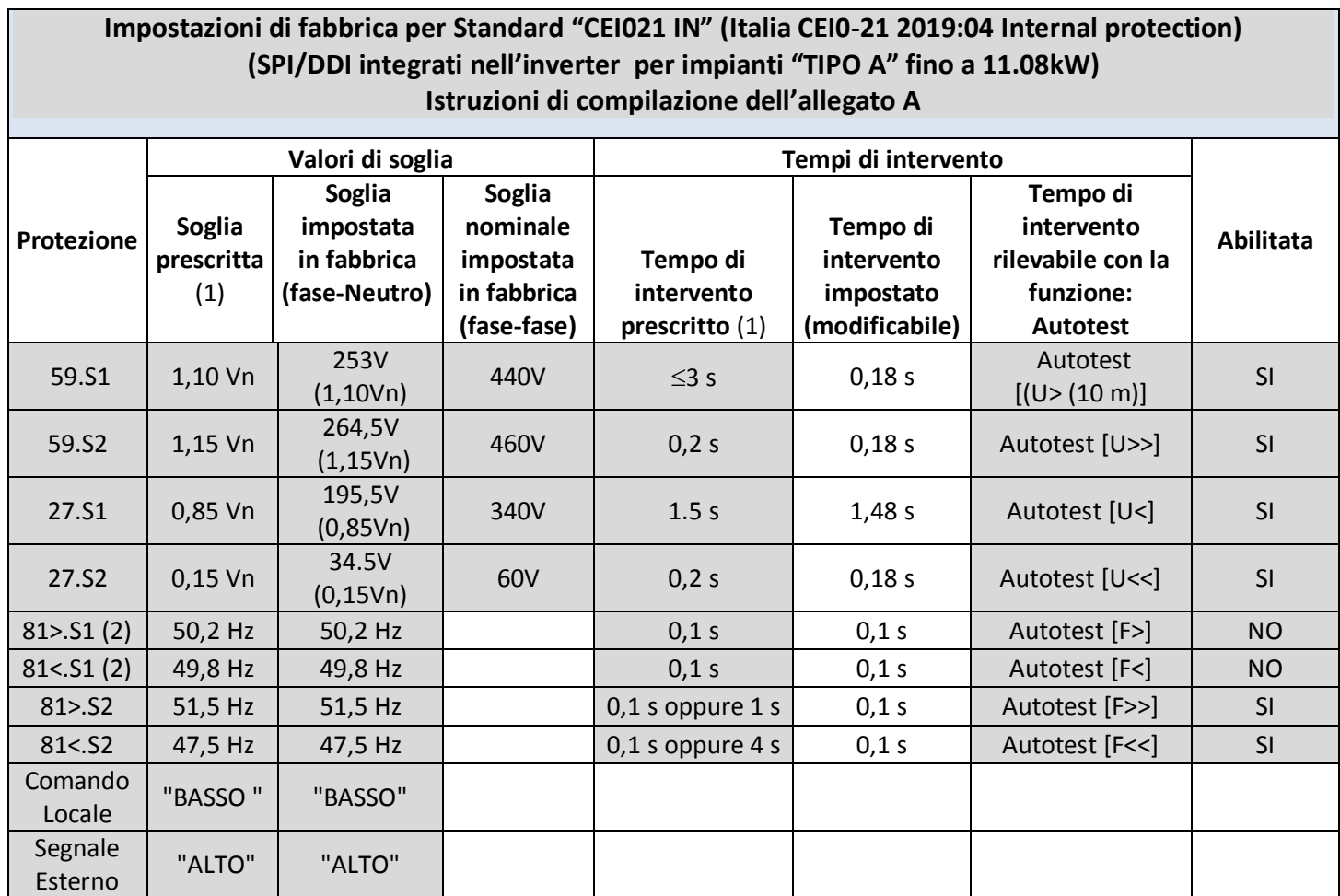

Nota (1) = Valori prescritti dalla Norma CEI 0-21. Par.8.6.2.1, tabella 8

Nota (2) = Protezione disabilitata attraverso comando locale stato "BASSO" .

Per impostare il comando locale "ALTO", abilitare le soglie di frequenza F> e F< .

**Power-One Italy S.p.A.** Capitale Sociale € 22.000.000 int. vers 52028 Terranuova Bracciolini (AR) C.C.I.A.A. Arezzo n. 101220 Via S. Giorgio, 642 Reg. Imp. e Cod. Fisc. 09286180154 Phone: +39 055 91951 Partita I.V.A. 01574720510 Fax: +39 055 9737614

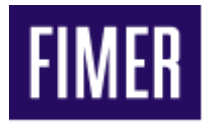

# **Impostazioni di fabbrica per Standard "CEI021 EX" (Italia CEI0-21: 2019-04 External protection) (SPI/DDI esterni all'inverter per impianti "TIPO B" oltre 11.08kW) Non compilare l'allegato A utilizzando i valori di questa tabella ma le impostazioni dell'SPI esterno (dispositivo SPI esterno all'inverter verificabile con cassetta prova-relè)**

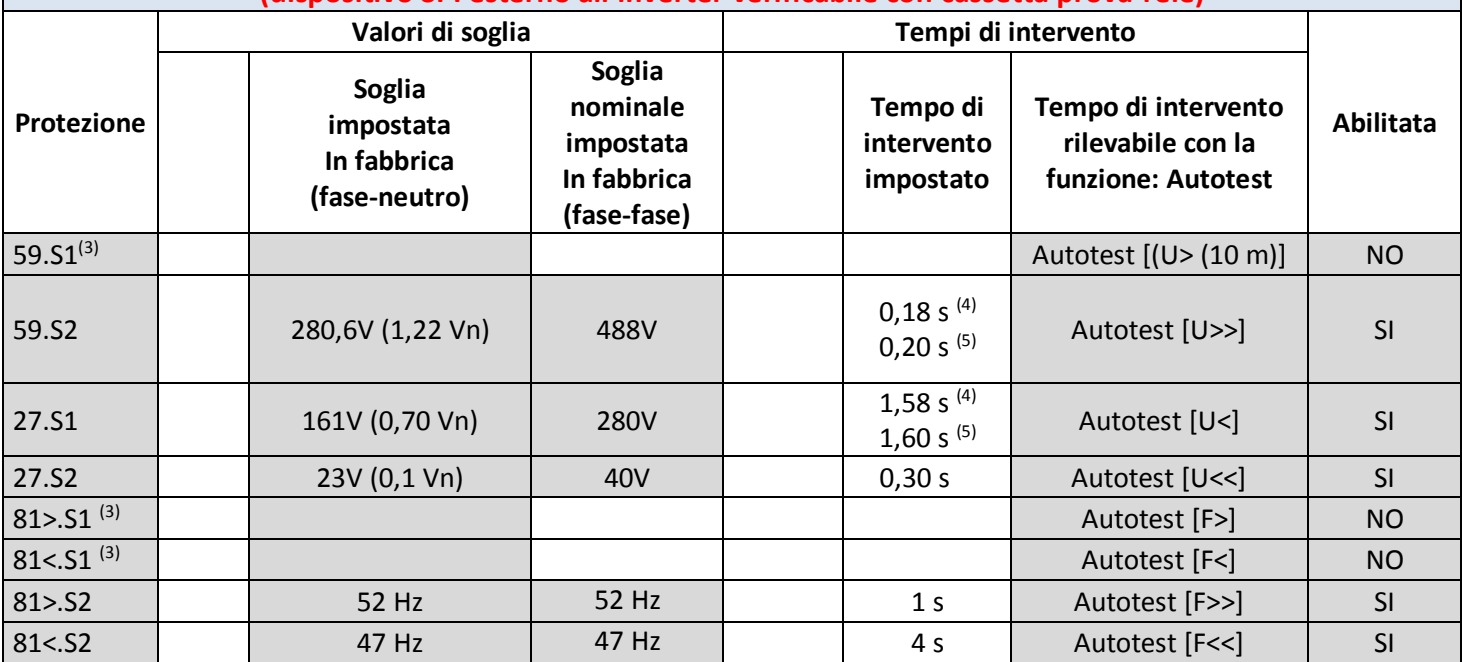

Nota  $(3)$  = Protezione disabilitata

Nota (4) = tempo impostato negli inverter: TRIO-5.8/7.5/8.5, PVI-10.0/12.5, TRIO-20.0/27.6

Nota (5) = tempo impostato negli inverter: TRIO-TM-50.0, PVS-50, PVS-100

**Power-One Italy S.p.A.** Capitale Sociale € 22.000.000 int. vers 52028 Terranuova Bracciolini (AR)<br>C.C.I.A.A. Arezzo n. 101220 Via S. Giorgio, 642<br>Reg. Imp. e Cod. Fisc. 09286180154 Phone: +39 055 91951 C.C.I.A.A. Arezzo n. 101220 Reg. Imp. e Cod. Fisc. 09286180154 Partita I.V.A. 01574720510 Fax: +39 055 9737614

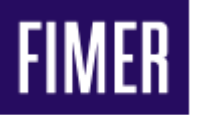

**4. Informazioni di compilazione dell'allegato D (Addendum tecnico) al "Regolamento di esercizio in parallelo con reti BT di ENEL Distribuzione"**

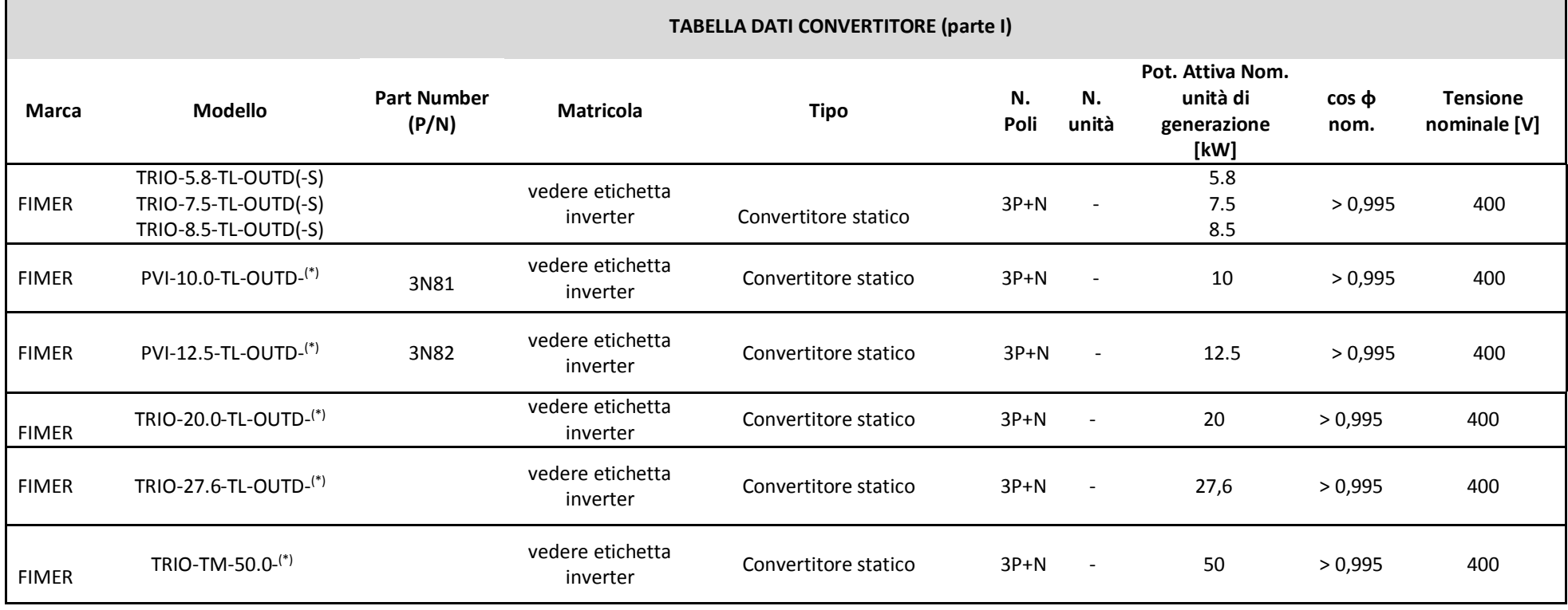

7

**Power-One Italy S.p.A.** Capitale Sociale € 22.000.000 int. vers 52028 Terranuova Bracciolini (AR)<br>C.C.I.A.A. Arezzo n. 101220 5.000 C.C.I.A.A. Arezzo n. 101220 5.000 Via S. Giorgio, 642 C.C.I.A.A. Arezzo n. 101220 Via S. Giorgio, 642 Reg. Imp. e Cod. Fisc. 09286180154<br>Partita I.V.A. 01574720510 Partita I.V.A. 01574720510 Partita I.V.A. 01574720510

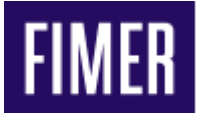

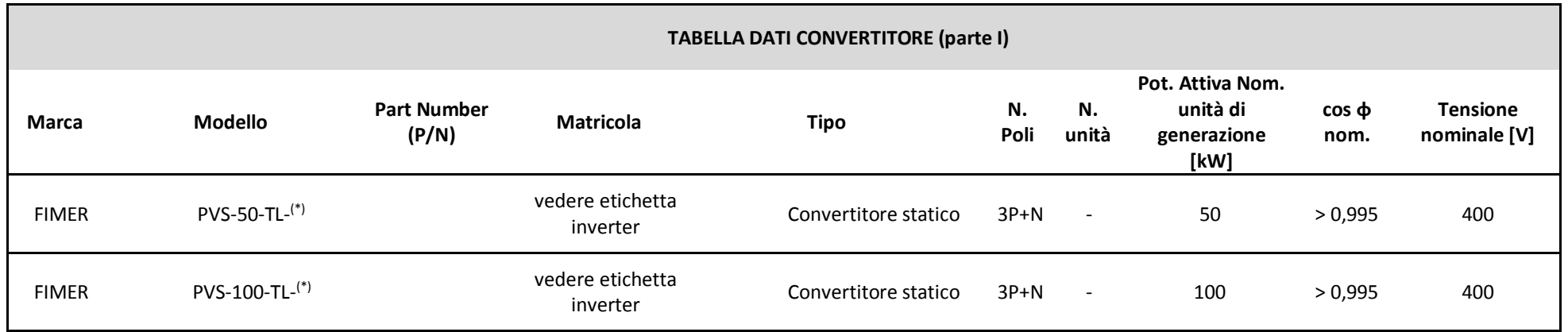

Nota **(\*) :** ll modello si riferisce a tutte le possibili varianti.

**Power-One Italy S.p.A.** Capitale Sociale € 22.000.000 int. vers 52028 Terranuova Bracciolini (AR)<br>C.C.I.A.A. Arezzo n. 101220 5.000 C.C.I.A.A. Arezzo n. 101220 5.000 Via S. Giorgio, 642 C.C.I.A.A. Arezzo n. 101220<br>Rea. Imp. e Cod. Fisc. 09286180154 Phone: +39 055 91951 Reg. Imp. e Cod. Fisc. 09286180154<br>Partita I.V.A. 01574720510 Partita I.V.A. 01574720510 Partita I.V.A. 01574720510

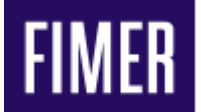

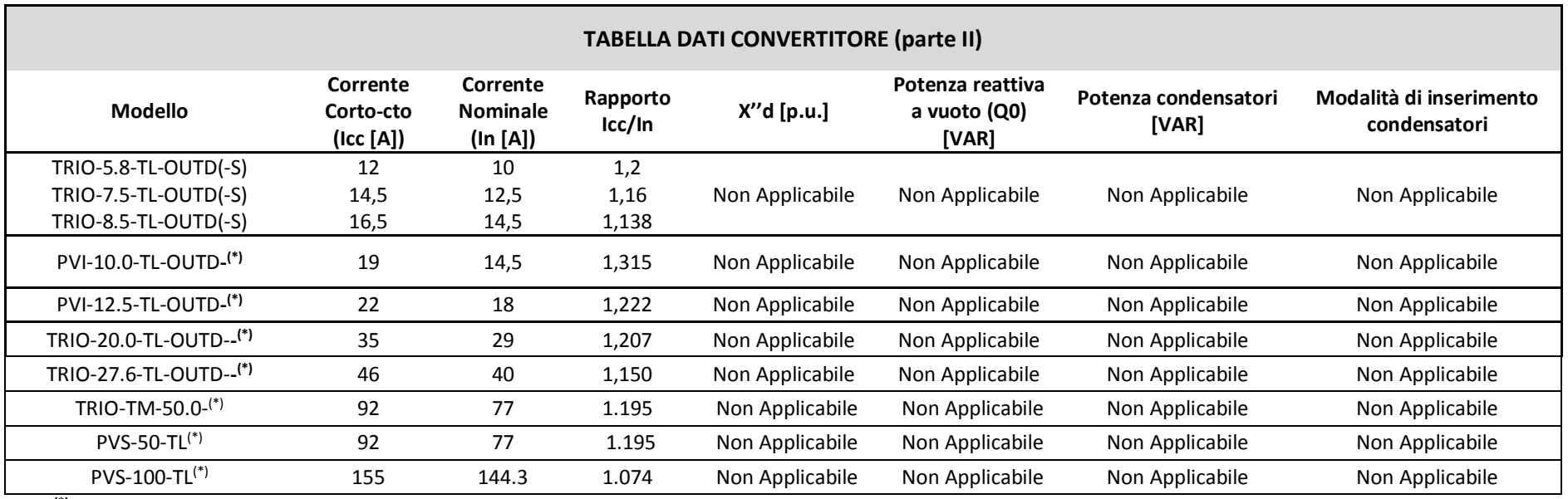

Nota **(\*) :** ll modello si riferisce a tutte le possibili varianti.

**Power-One Italy S.p.A.** Capitale Sociale € 22.000.000 int. vers 52028 Terranuova Bracciolini (AR)<br>C.C.I.A.A. Arezzo n. 101220 5.000 C.C.I.A.A. Arezzo n. 101220 5.000 Via S. Giorgio, 642 C.C.I.A.A. Arezzo n. 101220<br>Rea. Imp. e Cod. Fisc. 09286180154 Phone: +39 055 91951 Reg. Imp. e Cod. Fisc. 09286180154<br>Partita I.V.A. 01574720510 Partita I.V.A. 01574720510 Partita I.V.A. 01574720510

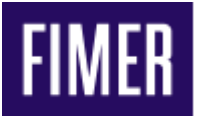

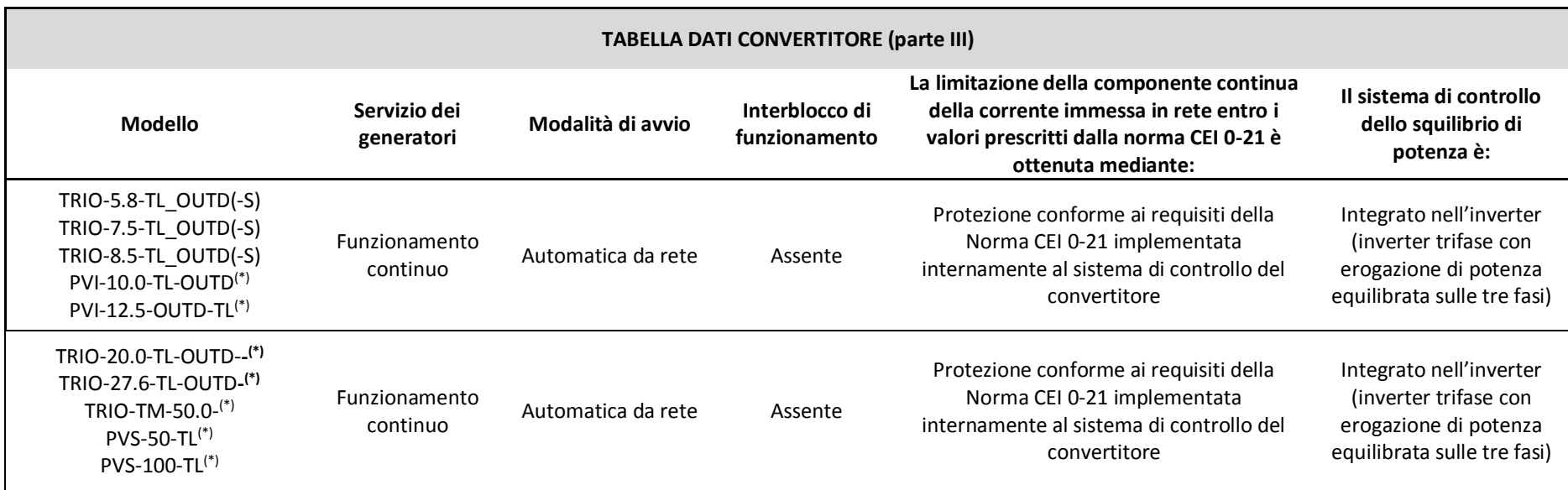

Nota **(\*) :** ll modello si riferisce a tutte le possibili varianti.

**Power-One Italy S.p.A.** Capitale Sociale € 22.000.000 int. vers 52028 Terranuova Bracciolini (AR)<br>C.C.I.A.A. Arezzo n. 101220 5.000 C.C.I.A.A. Arezzo n. 101220 5.000 Via S. Giorgio, 642 C.C.I.A.A. Arezzo n. 101220<br>Rea. Imp. e Cod. Fisc. 09286180154 Phone: +39 055 91951 Reg. Imp. e Cod. Fisc. 09286180154<br>Partita I.V.A. 01574720510 Partita I.V.A. 01574720510 Partita I.V.A. 01574720510

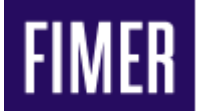

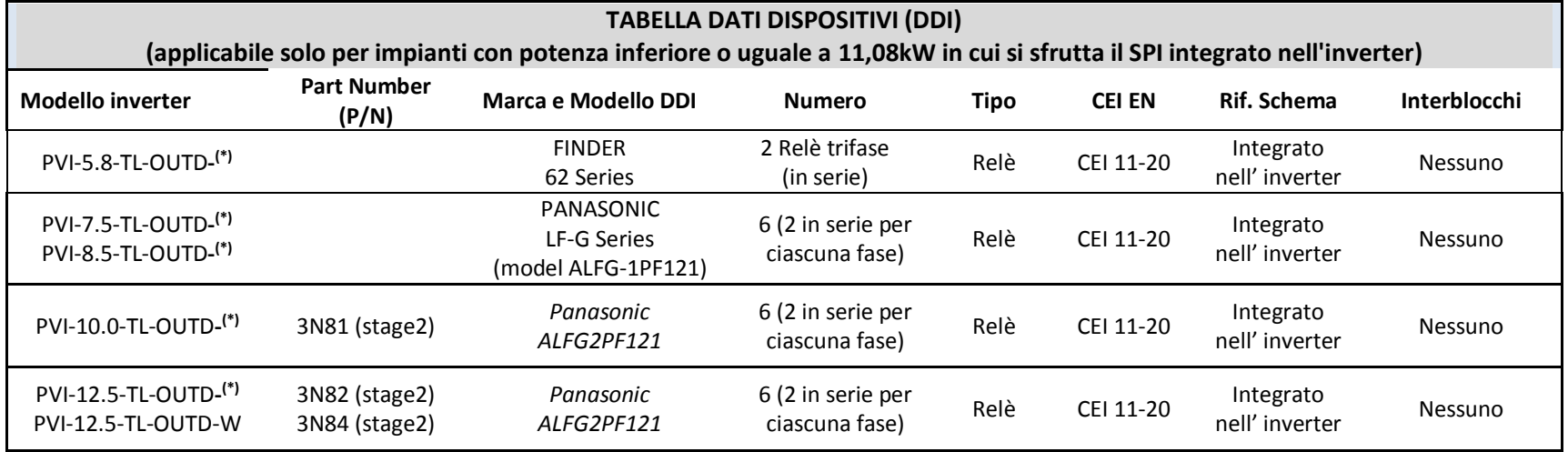

**Power-One Italy S.p.A.** Capitale Sociale € 22.000.000 int. vers 52028 Terranuova Bracciolini (AR)<br>C.C.I.A.A. Arezzo n. 101220 C.C.I.A. Arezzo n. 101220 Via S. Giorgio, 642 C.C.I.A.A. Arezzo n. 101220<br>Rea. Imp. e Cod. Fisc. 09286180154 Phone: +39 055 91951 Reg. Imp. e Cod. Fisc. 09286180154<br>Partita I.V.A. 01574720510 Partita I.V.A. 01574720510 Partita I.V.A. 01574720510

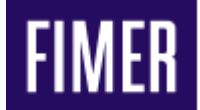

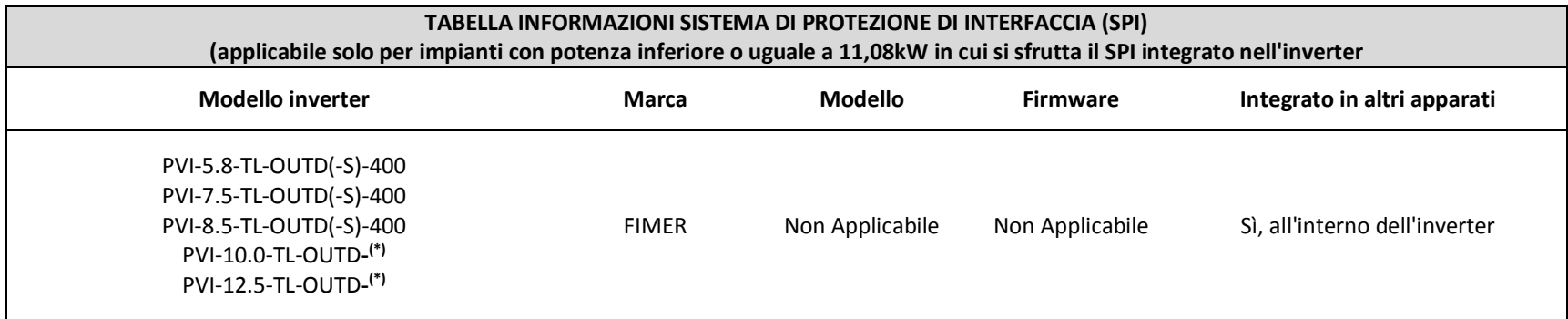

**Power-One Italy S.p.A.** Capitale Sociale € 22.000.000 int. vers 52028 Terranuova Bracciolini (AR)<br>C.C.I.A.A. Arezzo n. 101220 C.C.I.A. Arezzo n. 101220 Via S. Giorgio, 642 C.C.I.A.A. Arezzo n. 101220<br>Rea. Imp. e Cod. Fisc. 09286180154 Phone: +39 055 91951 Reg. Imp. e Cod. Fisc. 09286180154<br>Partita I.V.A. 01574720510 Partita I.V.A. 01574720510 Partita I.V.A. 01574720510

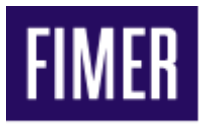

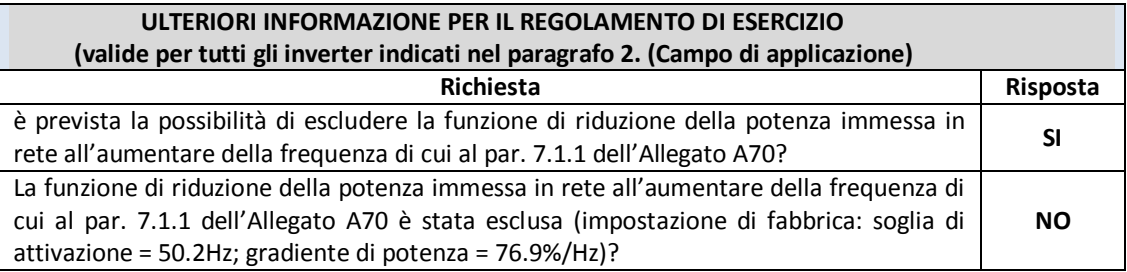

# **5. Disabilitazione della funzione di riduzione della potenza attiva in funzione della frequenza attraverso display o software Manager LITE**

### **5.1 Disabilitazione della funzione di riduzione della potenza attiva in funzione della frequenza tramite display.**

Questa procedura si applica ai seguenti inverter:

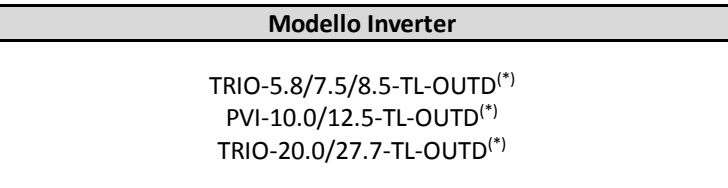

Nota **(\*) :** ll modello si riferisce a tutte le possibili varianti.

I diagrammi di seguito riportano la sequenza di operazioni da eseguire per la disabilitazione della funzione di riduzione della potenza attiva in funzione della frequenza, interagendo con il display ed i tasti ESC/UP/DOWN/ENTER.

**Nota:** la password di servizio da utilizzare nella procedura descritta di seguito può essere ricavata dal sito di registrazione [https://registration.abbsolarinverters.com](https://registration.abbsolarinverters.com/) accedendo all'area riservata con il proprio username e password.

**Nota:** qualora sia riportata l'indicazione (xN), il tasto indicato deve essere premuto N volte. Qualora non sia riportata alcuna indicazione, si intende che il tasto deve essere premuto una sola volta.

13

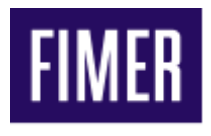

### **TRIO-5.8/7.5/8.5-TL-OUTD PVI-10.0/12.5-TL-OUTD TRIO-20.0/27.6-TL-OUTD**

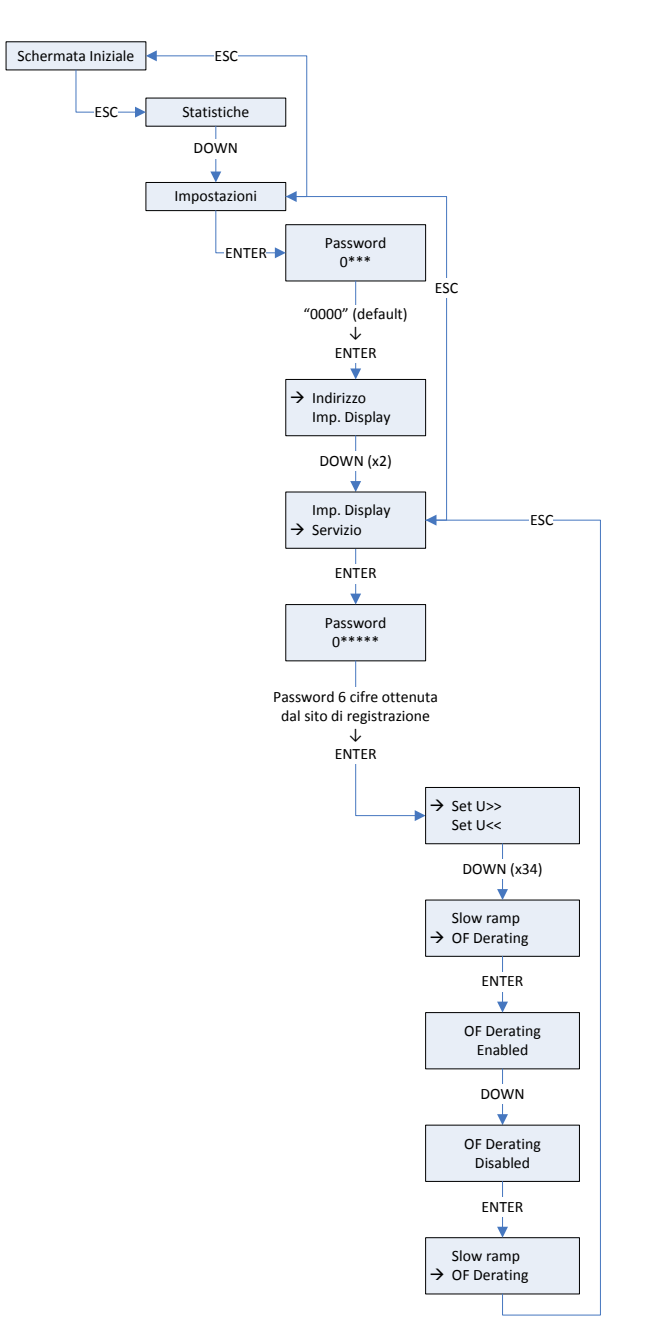

14

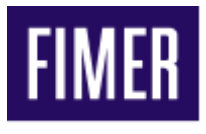

# **5.2 Disabilitazione della funzione di riduzione della potenza attiva in funzione della frequenza tramite SW Aurora Manager LITE .**

Questa procedura si applica ai seguenti modelli di inverter:

#### **Modello Inverter**

TRIO-5.8/7.5/8.5-TL-OUTD(\*) PVI-10.0/12.5-TL-OUTD(\*) TRIO-20.0/27.7-TL-OUTD(\*)

Nota **(\*) :** ll modello si riferisce a tutte le possibili varianti.

**Nota:** il SW Aurora Manager LITE (nella versione a 32 bit e nella versione a 64 bit) è disponibile nell'area riservata agli utenti registrati nel sito [https://registration.abbsolarinverters.com](https://registration.abbsolarinverters.com/). Per l'utilizzo del SW occorre essere in possesso della password di accesso avanzato (la stessa che si ottiene durante la fase di registrazione al sito).

Eseguire le operazioni di collegamento e configurazione della comunicazione come riportato nel manuale del SW Aurora Manager LITE .

Selezionare attraverso il menu "*Configuration > Set up area Access*" l'accesso in modalità "installatore" .

Accedere al tab "*Setup*", selezionare il tab "*AC Side*" e quindi "*High frequency derating*". La figura di seguito riporta lo screenshot del programma prima della modifica dell'impostazione (configurazione di default dell'inverter con Derating mode "CEI0-21" abilitato.):

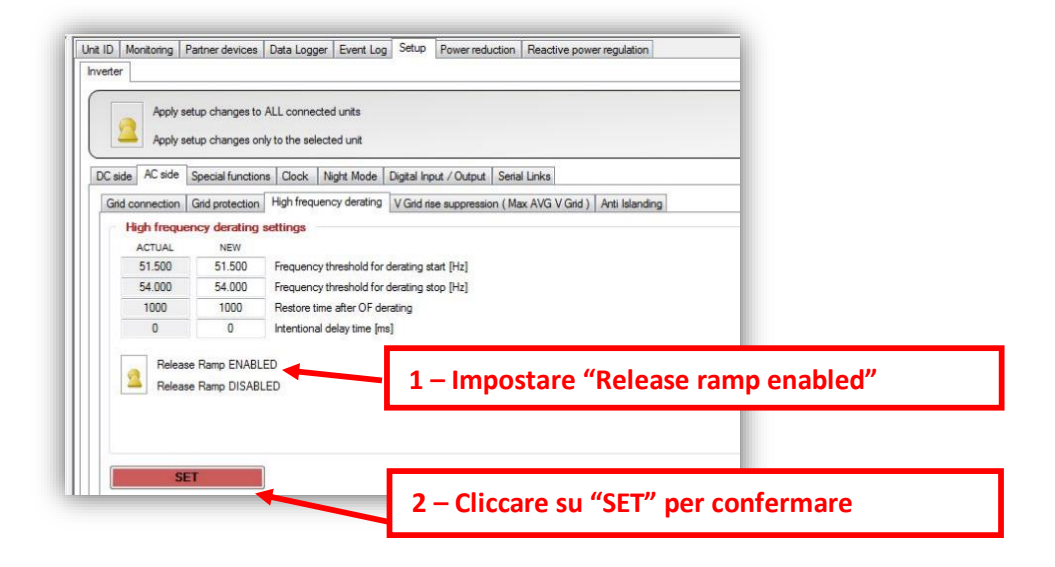

15

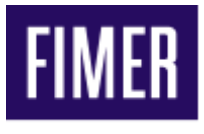

### **5.3 Disabilitazione della funzione di riduzione della potenza attiva tramite WUI (Web User Interface) - connessione WiFi o Ethernet.**

Questa procedura si applica ai seguenti inverter:

| <b>Modello Inverter</b>                           |  |
|---------------------------------------------------|--|
| TRIO-TM-50.0-(*)<br>$PVS-50-(*)$<br>$PVS-100-(*)$ |  |

Nota **(\*) :** ll modello si riferisce a tutte le possibili varianti.

Accedere alla pagina "Admin Plus" della WUI indicata di seguito ed inserire il "Token" (password di service o di secondo livello) di sblocco per abilitare la modalità "Admin Plus" . Il "Token" è scaricabile dal sito [https://registration.abbsolarinverters.com](https://registration.abbsolarinverters.com/) previa registrazione,

indicando i dati dell'inverter.

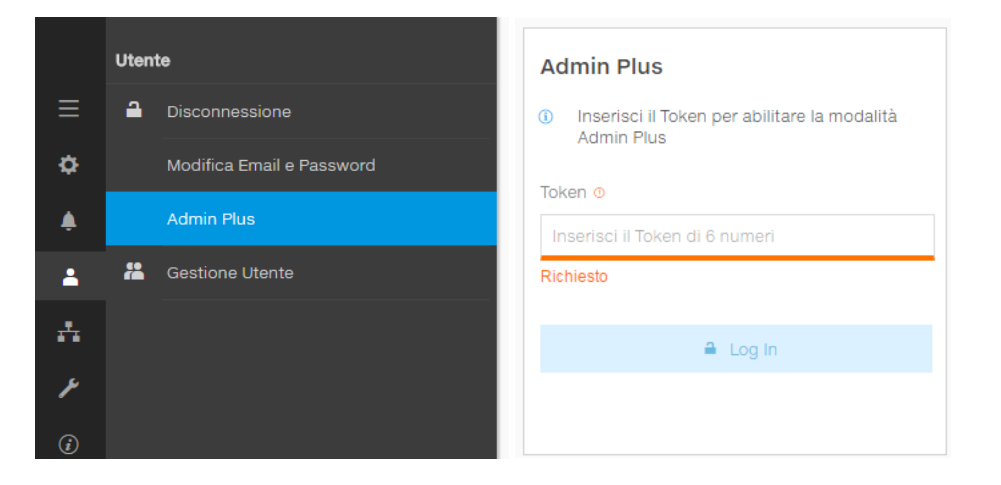

Disabilitare il selettore indicato nella finestra seguente.

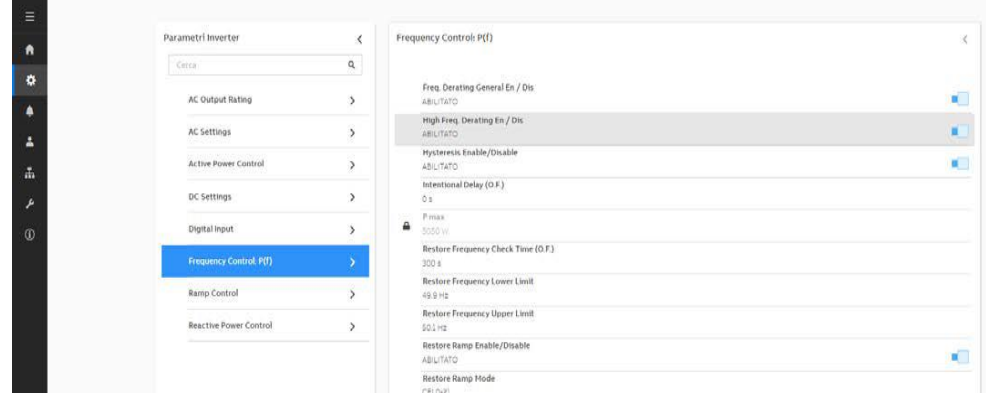

**Power-One Italy S.p.A.** Capitale Sociale € 22.000.000 int. vers 52028 Terranuova Bracciolini (AR)<br>C.C.I.A.A. Arezzo n. 101220 52028 Terranuova Bracciolini (AR) C.C.I.A.A. Arezzo n. 101220 Via S. Giorgio, 642 Reg. Imp. e Cod. Fisc. 09286180154 Partita I.V.A. 01574720510 Fax: +39 055 9737614

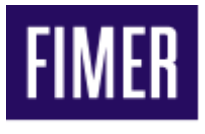

# **6. Impostazione del comando locale "ALTO" (abilitazione delle soglie "restrittive" di frequenza: F> e F< )**

#### **6.1 abilitazione delle soglie "restrittive" di frequenza tramite il software Aurora Manager LITE.**

Questa procedura si applica ai seguenti modelli di inverter:

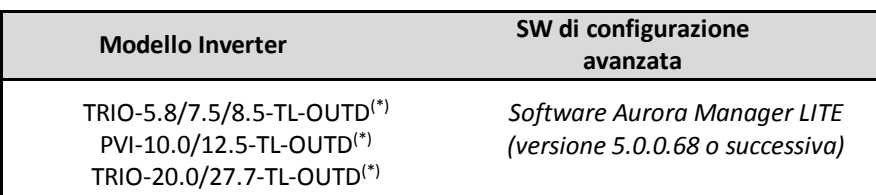

Nota **(\*) :** ll modello si riferisce a tutte le possibili varianti.

**Nota:** il SW Aurora Manager LITE (nella versione a 32 bit e nella versione a 64 bit) è disponibile nell'area riservata agli utenti registrati nel sito [https://registration.abbsolarinverters.com](https://registration.abbsolarinverters.com/). Per l'utilizzo del SW occorre essere in possesso della password di accesso avanzato (la stessa che si ottiene durante la fase di registrazione al sito).

Eseguire le operazioni di collegamento e configurazione della comunicazione come riportato nel manuale del SW Aurora Manager LITE.

Selezionare attraverso il menu "*Configuration> Set up area Access*" l'accesso in modalità "installatore".

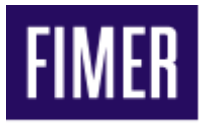

### *Impostazione del comando locale "ALTO" (abilitazione delle soglie "restrittive" di frequenza)*

Accedere al tab "*Setup*", selezionare il tab "*AC Side*" e quindi "*Grid Protection*". La figura di seguito riporta lo screenshot del programma prima della modifica dell'impostazione (configurazione di default dell'inverter, con soglie "restrittive" disabilitate):

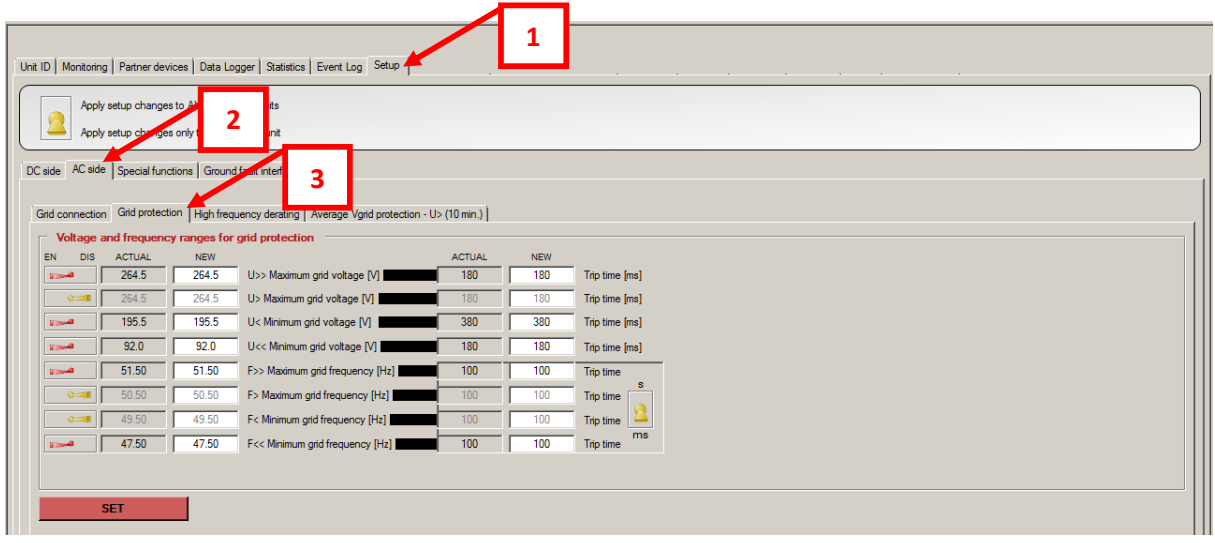

Per abilitare le soglie di frequenza "restrittive", spostare i selettori corrispondenti a "*F> Maximum Grid Frequency*" e "*F< Minimum Grid Frequency*" in posizione "*EN*" e cliccare su "**SET**" come riportato nella figura di seguito:

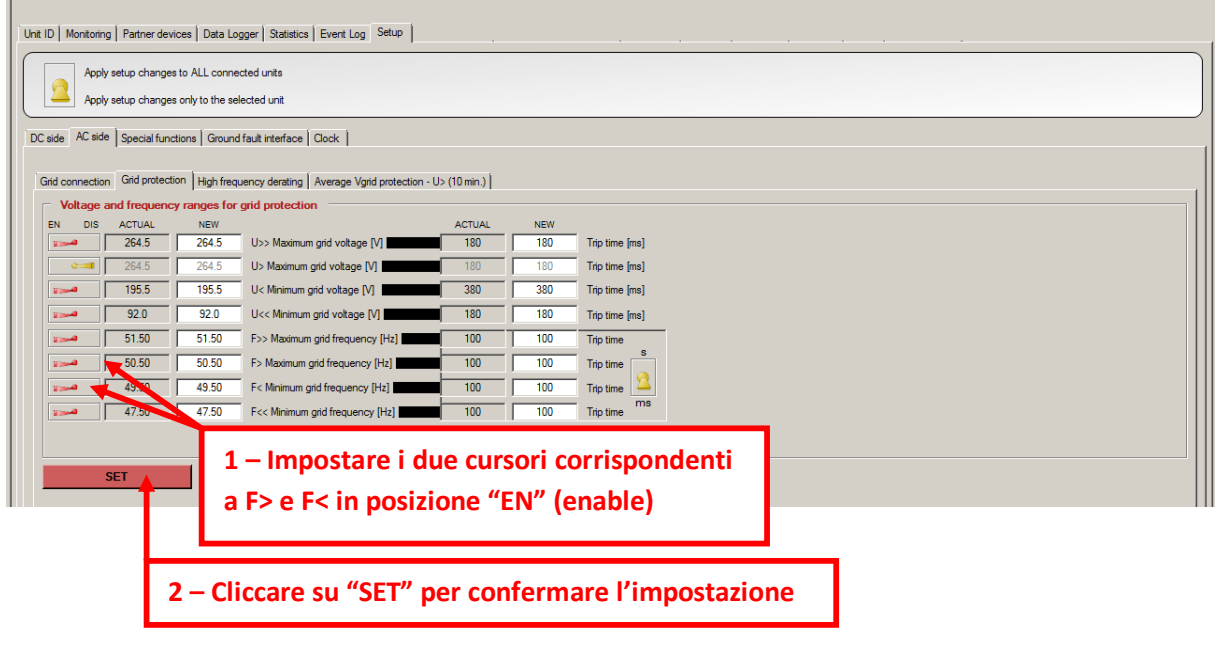

18

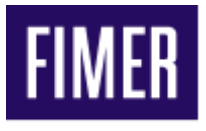

### **6.2 abilitazione delle soglie "restrittive" di frequenza F> (OF1) e F< (UF1) tramite WUI (Web User Interface – connessione WiFi o Ethernet)**

Questa procedura si applica ai seguenti modelli di inverter:

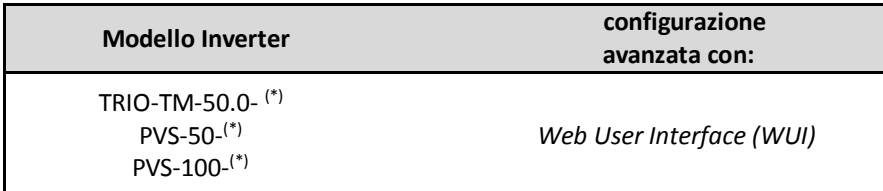

Nota **(\*) :** ll modello si riferisce a tutte le possibili varianti.

Per l'abilitazione delle protezioni è sufficiente cliccare sui selettori della WUI come visibile nelle immagini seguenti (indicazioni in rosso):

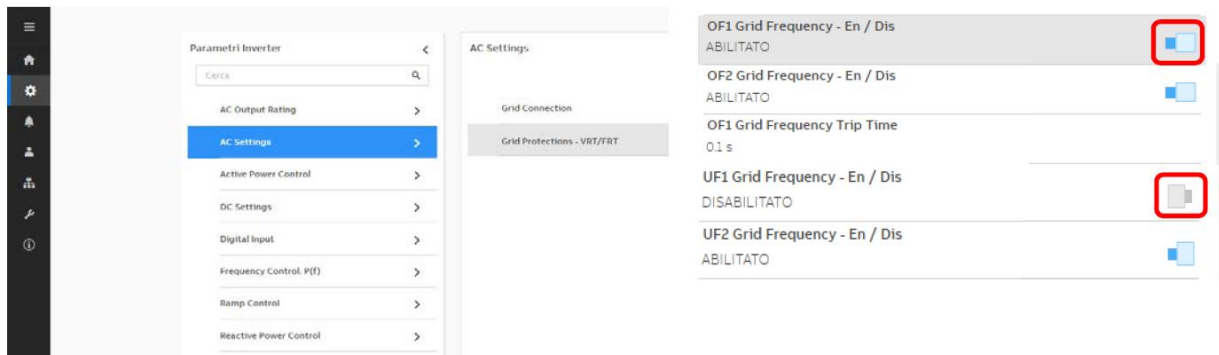

Power-One Italy S.p.A. Capitale Sociale € 22.000.000 int. vers 52028 Terranuova Bracciolini (AR)<br>C.C.I.A.A. Arezzo n. 101220 Via S. Giorgio, 642<br>Reg. Imp. e Cod. Fisc. 09286180154 Phone: +39 055 91951 C.C.I.A.A. Arezzo n. 101220 Via S. Giorgio, 642 Reg. Imp. e Cod. Fisc. 09286180154 Phone: +39 055 91951 Partita I.V.A. 01574720510 Fax: +39 055 9737614

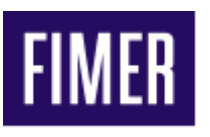

### **6. Funzione di autotest**

La funzione di autotest permette la verifica del corretto funzionamento della protezione di interfaccia integrata nell'inverter. Questa funzione è utile soltanto se è stato selezionato lo Standard di rete : **"CEI021 IN" (Italia CEI0-21 Internal protection)** in impianti fino a 11.08kW.

In impianti con potenza superiore a 11,08kW con inverter nei quali è stato selezionato lo Standard di rete: **"CEI021 EX" (Italia CEI0-21 External protection)** deve essere previsto un sistema di protezione di interfaccia esterno, secondo quanto prescritto dalla Norma CEI 0-21, par. 8.6.2.

Per questo motivo la verifica del corretto funzionamento del sistema di protezione di interfaccia **deve essere eseguita sul sistema di protezione esterno all'inverter** attraverso cassetta prova relè e non sull'inverter per mezzo dell' autotest.

In questo caso la funzione di autotest può essere utilizzata per verificare che le impostazioni dei relè di tensione/frequenza integrati negli inverter siano in linea con quanto prescritto al paragrafo 8.2 dell'allegato A70 al codice di rete di TERNA. Tale paragrafo prescrive infatti che "*Eventuali relè di massima e minima frequenza diversi da quelli propri del sistema di protezione di interfaccia (tipicamente quelli integrati nell'inverter) dovranno essere regolati in modo coerente con quanto sopra stabilito con finestre di intervento più ampie di quelle suddette o, a limite, uguali ad esse*".

La procedura di autotest:

- è attuabile unicamente con inverter connesso alla rete AC;
- è attuabile unicamente per le protezioni che sono abilitate;
- richiede tempi di attesa elevati tra test successivi

### *7.1 Procedura di esecuzione dell'autotest tramite display.*

Questa procedura si applica ai seguenti modelli di inverter:

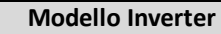

TRIO-5.8/7.5/8.5-TL-OUTD(\*) PVI-10.0/12.5-TL-OUTD(\*)

Nota **(\*) :** ll modello si riferisce a tutte le possibili varianti.

Il diagramma di seguito riporta la sequenza di operazioni da eseguire per l'esecuzione dell'autotest, interagendo con attraverso il display ed i tasti ESC/UP/DOWN/ENTER. Se una protezione è disabilitata, il relativo test riporta l'indicazione "N/A" (Non Abilitata).

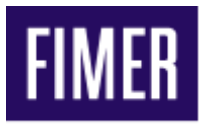

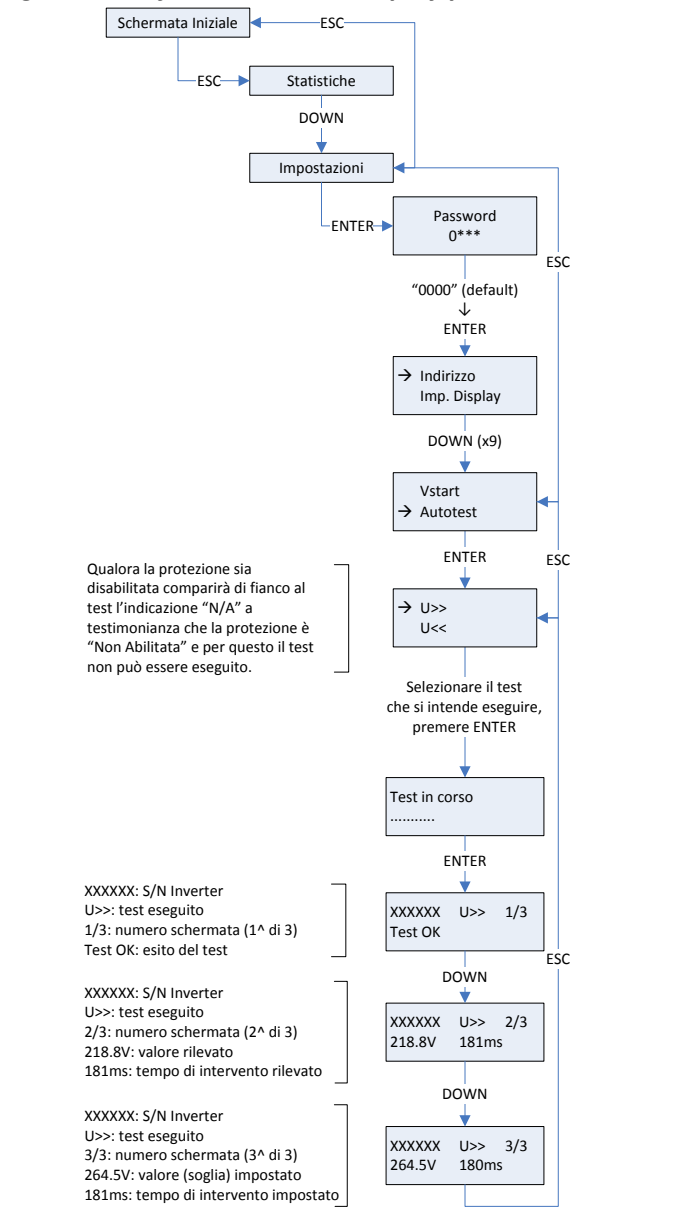

#### *Diagramma di flusso del menù display per l'esecuzione della funzione AUTOTEST*

**Power-One Italy S.p.A.** Capitale Sociale € 22.000.000 int. vers 52028 Terranuova Bracciolini (AR) C.C.I.A.A. Arezzo n. 101220 Via S. Giorgio, 642 Capitale Sociale € 22.000.000 int. vers 52028 Terranuova Bracciolini (AR)<br>C.C.I.A.A. Arezzo n. 101220 Via S. Giorgio, 642<br>Reg. Imp. e Cod. Fisc. 09286180154 Phone: +39 055 91951 Partita I.V.A. 01574720510 Fax: +39 055 9737614

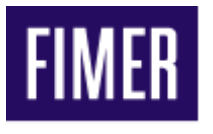

### *7.2 Osservazione in merito ai tempi di intervento dei relè di tensione/frequenza rilevati attraverso la funzione autotest.*

La Norma CEI 0-21 prescrive al par. 4 dell'allegato A ("Caratteristiche e prove per il Sistema di protezione di interfaccia (SPI)"), che "*per qualsiasi SPI, sia esso integrato nell'inverter o meno, deve sempre essere possibile verificare il corretto intervento dello stesso secondo le soglie ed i tempi impostati*". Con particolare riferimento ai tempi di intervento "*la verifica è positiva quando lo scatto del SPI avviene nei limiti di errore seguenti per almeno 3 prove consecutive*": ≤ 3 % ± 20 ms. Questo significa che se il tempo di intervento di una protezione è impostato a 100 ms, la verifica è da considerarsi positiva quando il tempo di intervento è compreso tra 77 ms e 123 ms. Di seguito si riportano (per ciascuno dei tempi di intervento impostato nell'inverter) i valori di tempo di intervento massimo e minimo che danno luogo a verifica positiva dei tempi di intervento delle protezioni.

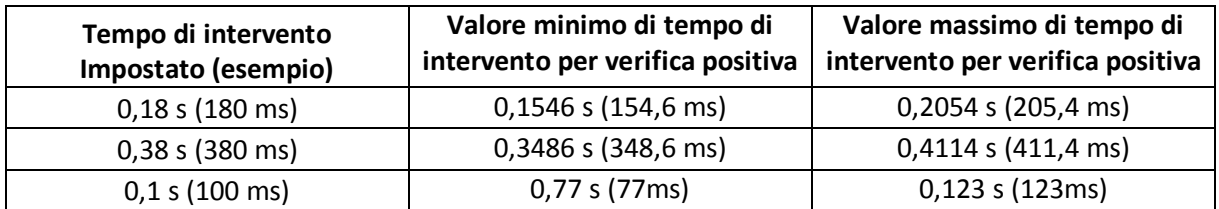

### **8. Abilitazione dei ritardi intenzionali – funzioni P(f) e Q(v)**

Le funzioni di abilitazione dei ritardi intenzionali integrate nell'inverter permettono di gestire il ritardo di intervento della:

- Riduzione della potenza attiva in funzione della frequenza di rete P(f) (OF Derating)
- Gestione della potenza reattiva in funzione della tensione di rete Q=f(V)

### **8.1 Abilitazione del ritardo di attivazione delle funzioni P(f) o Q(v) tramite Software Aurora Manager LITE.**

Questa procedure è applicabile ai seguenti modelli di inverter:

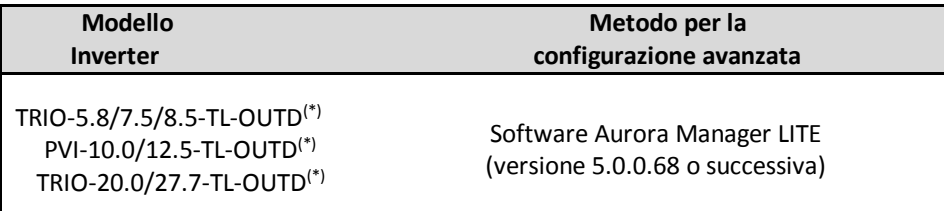

Nota **(\*) :** ll modello si riferisce a tutte le possibili varianti.

22

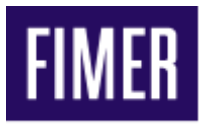

Utilizzare il seguente pannello di controllo per l'impostazione del ritardo intenzionale della funzione  $P(f)$ .

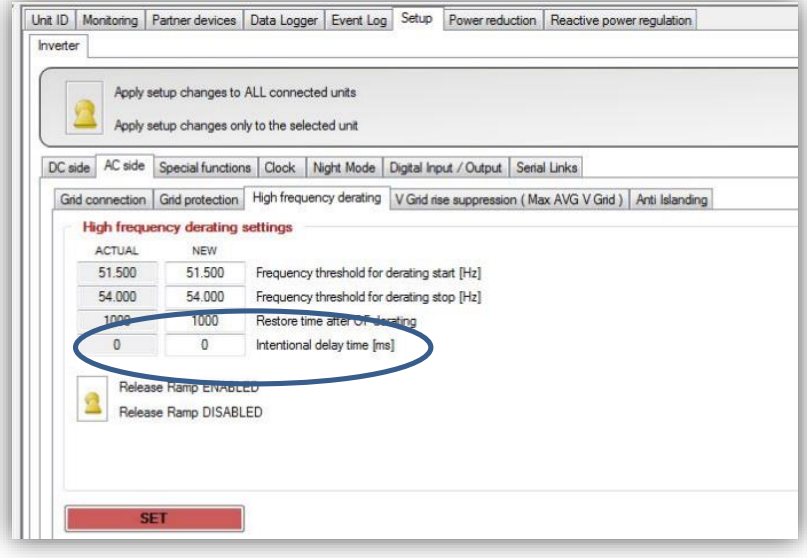

Utilizzare il seguente pannello di controllo per l'impostazione del ritardo intenzionale della funzione  $Q(v)$ .

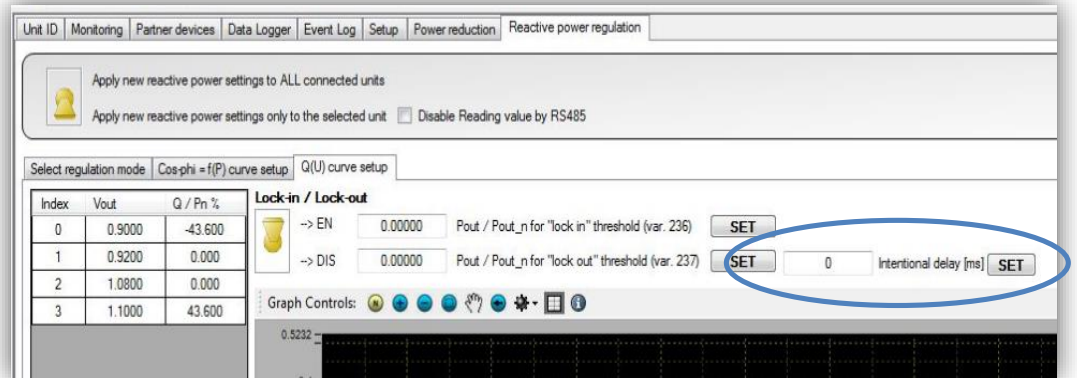

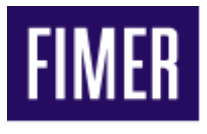

#### **8.2 Abilitazione del ritardo di attivazione delle funzioni P(f) o Q(v) tramite WUI.**

Questa procedura si applica ai seguenti modelli di inverter:

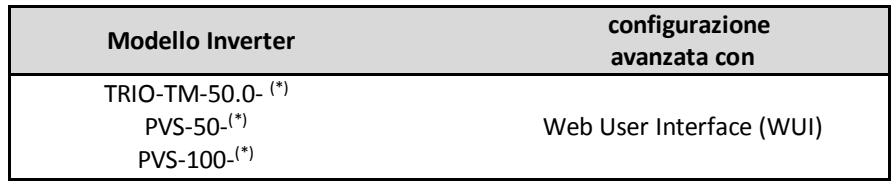

Nota **(\*) :** ll modello si riferisce a tutte le possibili varianti.

Utilizzare il seguente pannello di controllo per l'impostazione del ritardo intenzionale della funzione  $P(f)$ .

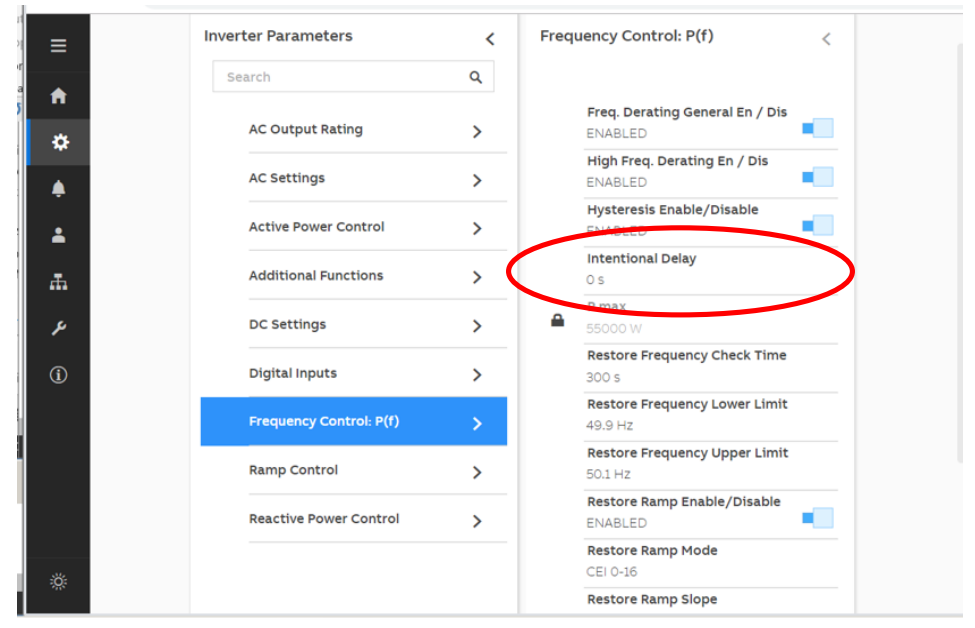

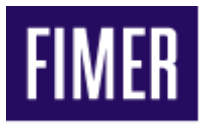

Utilizzare il seguente pannello di controllo per l'impostazione del ritardo intenzionale della funzione  $Q(v)$ .

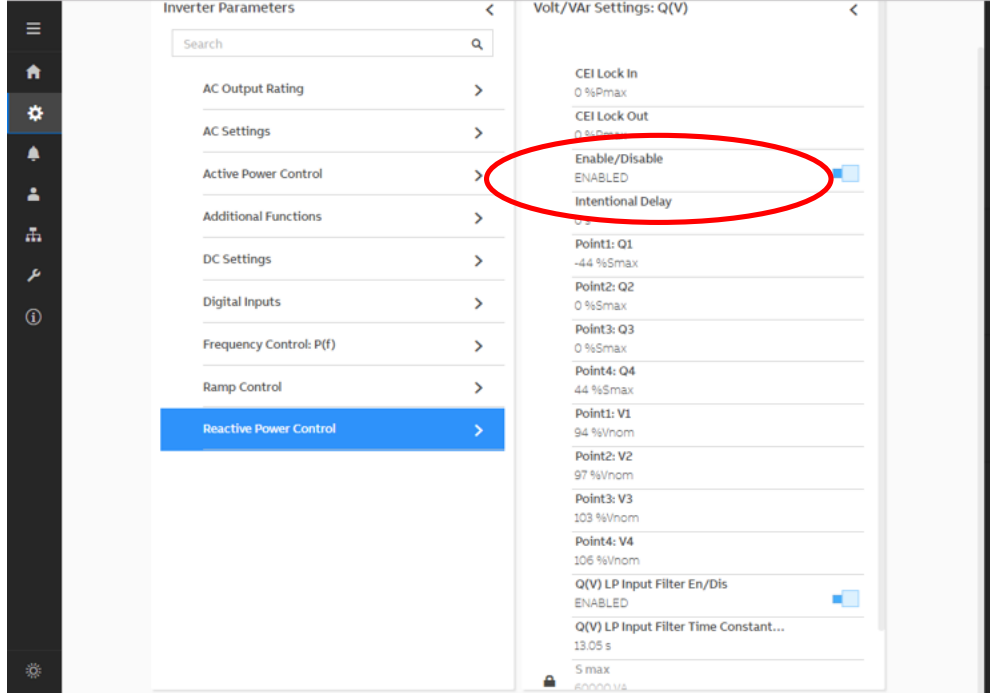

**Power-One Italy S.p.A.** Capitale Sociale € 22.000.000 int. vers 52028 Terranuova Bracciolini (AR) C.C.I.A.A. Arezzo n. 101220 Via S. Giorgio, 642 Reg. Imp. e Cod. Fisc. 09286180154 Phone: +39 055 91951 Partita I.V.A. 01574720510 Fax: +39 055 9737614

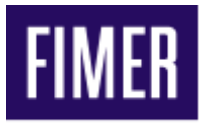

### **9. Curva "P-Q capability" degli inverter.**

La seguente tabella riporta gli inverter che rispettano la curva di "P-Q capability" conforme alla normativa CEI0-21:2019-04

| <b>Modello Inverter</b>                 |
|-----------------------------------------|
| TRIO-5.8/7.5/8.5-TL-OUTD <sup>(*)</sup> |
| PVI-10.0/12.5-TL-OUTD <sup>(*)</sup>    |
| TRIO-20.0/27.7-TL-OUTD <sup>(*)</sup>   |
| TRIO-TM-50.0- <sup>(*)</sup>            |
| $PVS-50-TL^{(*)}$                       |
| PVS-100-TL-(*)                          |

Nota **(\*) :** ll modello si riferisce a tutte le possibili varianti.

Tutti gli inverter elencati hanno una curva "P-Q capability" uguale o più ampia di quella mostrata nell'immagine seguente:

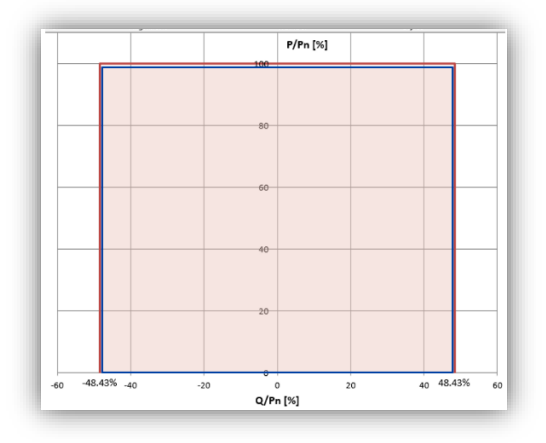

**Power-One Italy S.p.A.** Capitale Sociale € 22.000.000 int. vers 52028 Terranuova Bracciolini (AR) C.C.I.A.A. Arezzo n. 101220 Via S. Giorgio, 642 Reg. Imp. e Cod. Fisc. 09286180154 Phone: +39 055 91951 Partita I.V.A. 01574720510 Fax: +39 055 9737614